# 1. Software Update

Please follow the procedure shown below when updating the software on Processor Unit (MPU-004) and Remote Control Unit (MCU-005).

# 1.1 Processor Unit (MPU-004)

#### 1.1.1 General Instructions

- Do not turn the power off during software update. In case the power is turned off, the update will be terminated and will have to be redone.

-Points and routes data will not be reset though saving to a SD card or USB drive is recommended. Switch box connection is required to save the data. Saving procedure is located in operator's manual OME44870 "9. FILE OPERATIONS".

Use a different USB device for the software update; do not use the USB drive with the points and route data.

## 1.1.2 Preparation

1. Download the latest version software with a PC accessible to the internet.

2. Unzip file. "USBMemory" will be generated.

3. Open "USBMemory" and copy the contents on to a USB drive (USB2.0, 4GB or above). Save the contents directly to the USB drive.

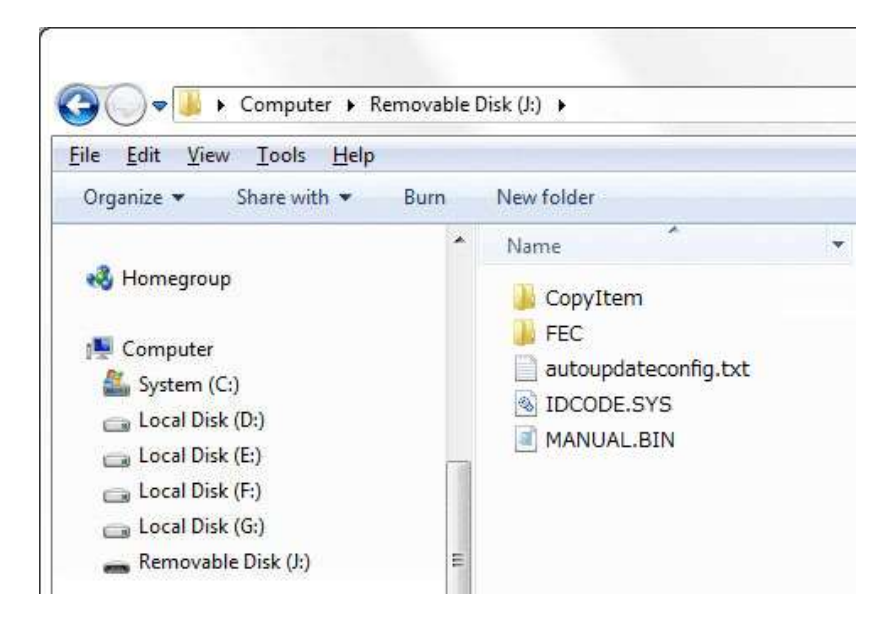

## 1.1.3 Update Procedure

The software update will take approximately 20 minutes.

1. Before turning on the processor unit, insert the USB drive prepared in "1.1.2 Preparation" to USB port1. Port1 is on the bottom deck, 5<sup>th</sup> from the left.

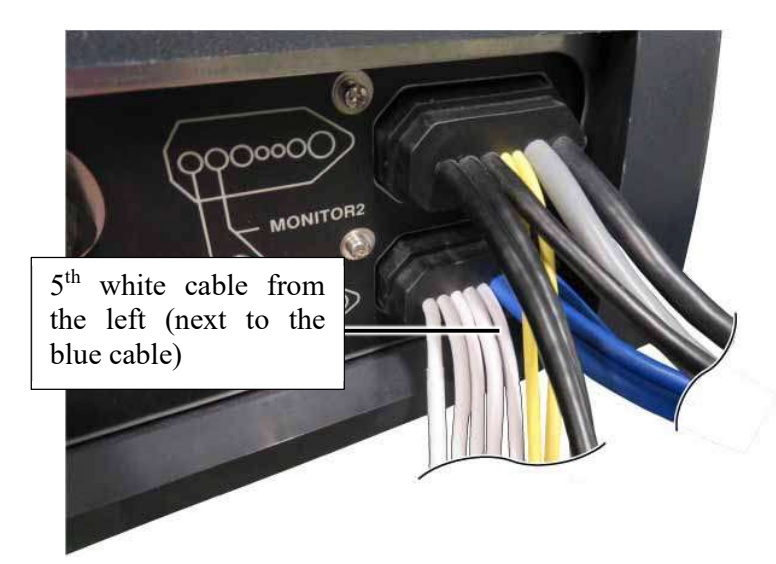

2. Turn on the Switch box.

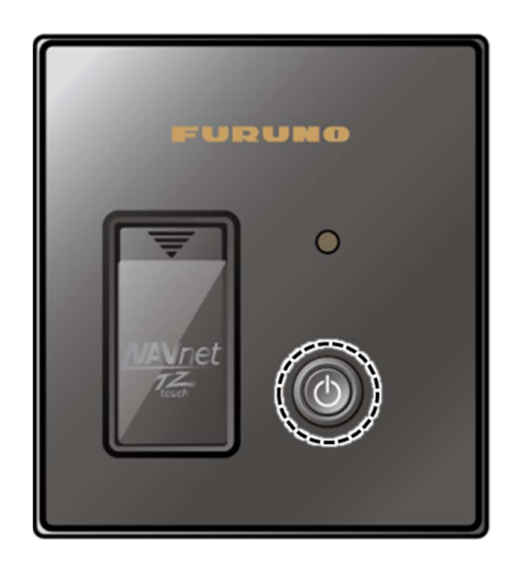

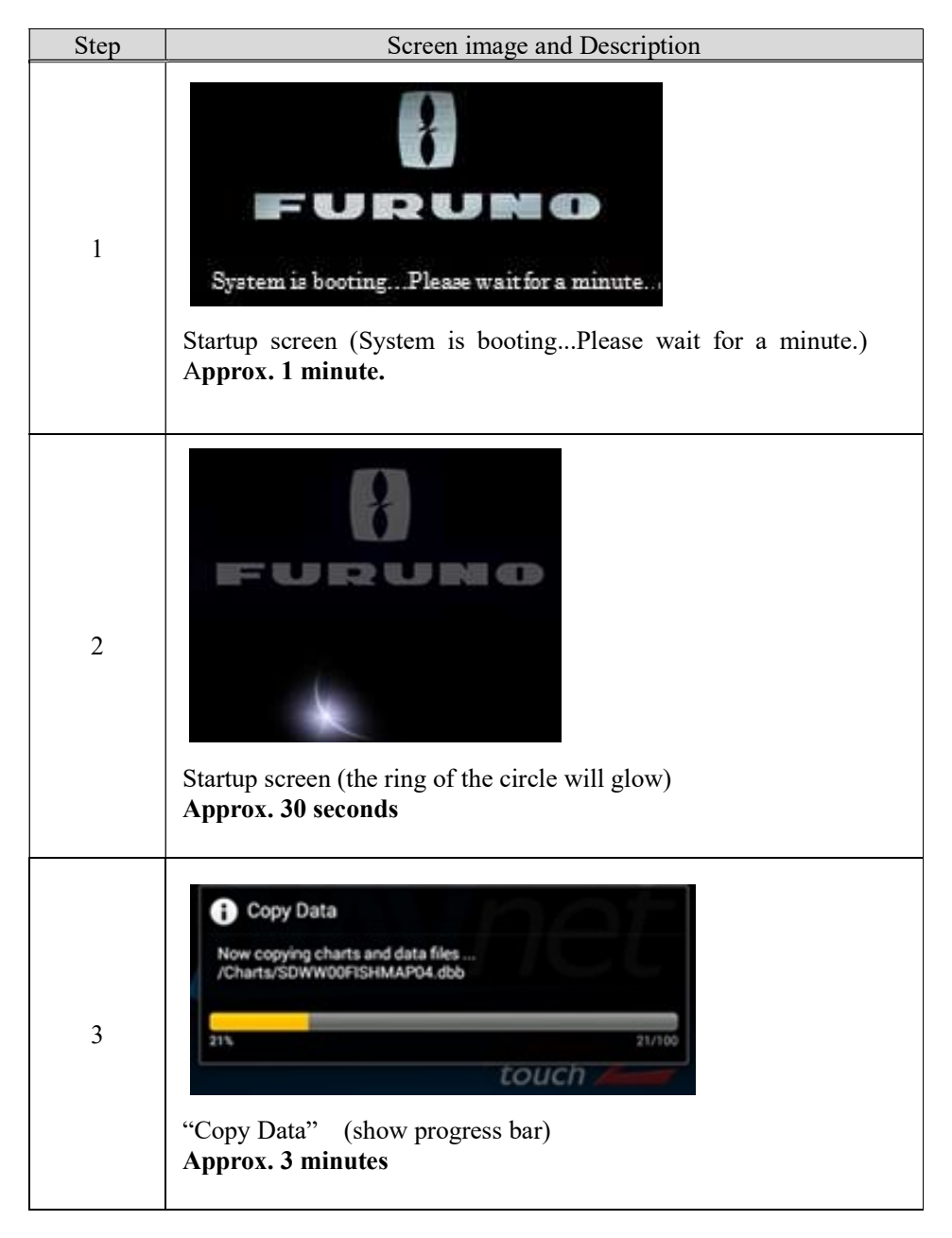

3. After a beep sound, the following screen will be displayed.

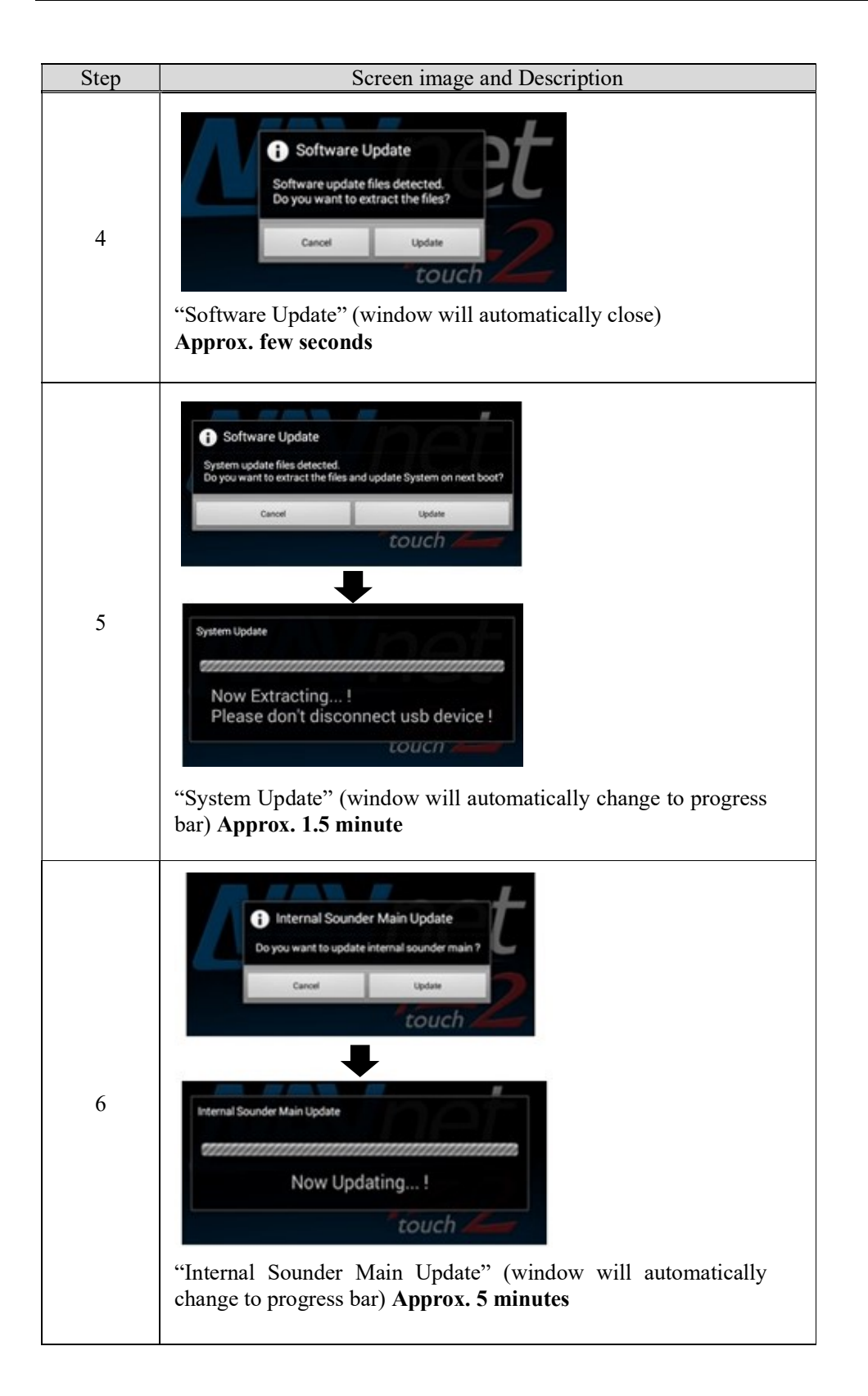

 $1 - 4$ 

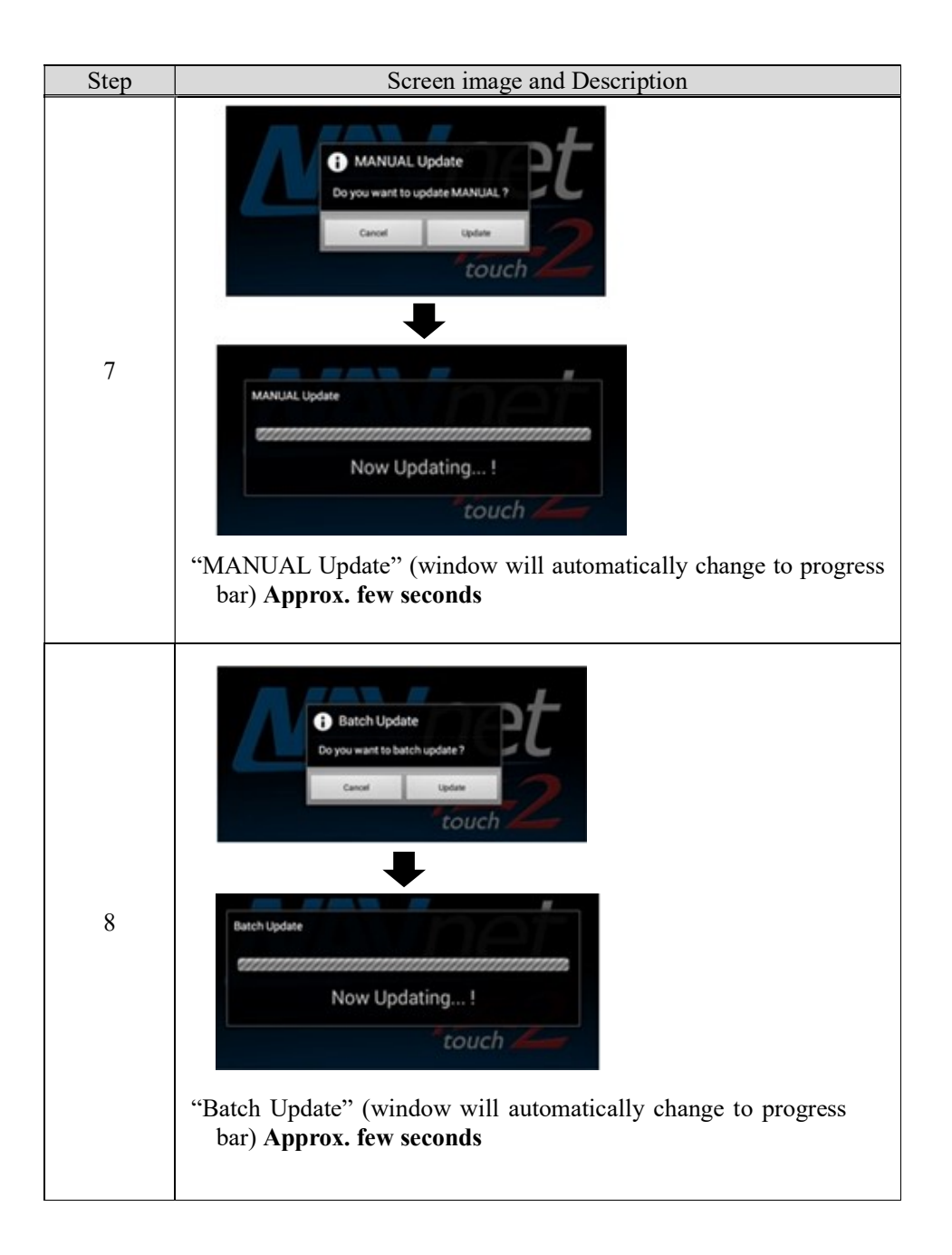

4. Remove the USB drive from USB port1 when the following screen is displayed. Tap [OK] to reboot. The update is not complete yet.

Note: Remove the USB drive before rebooting. If the USB is not removed, the update software will run again.

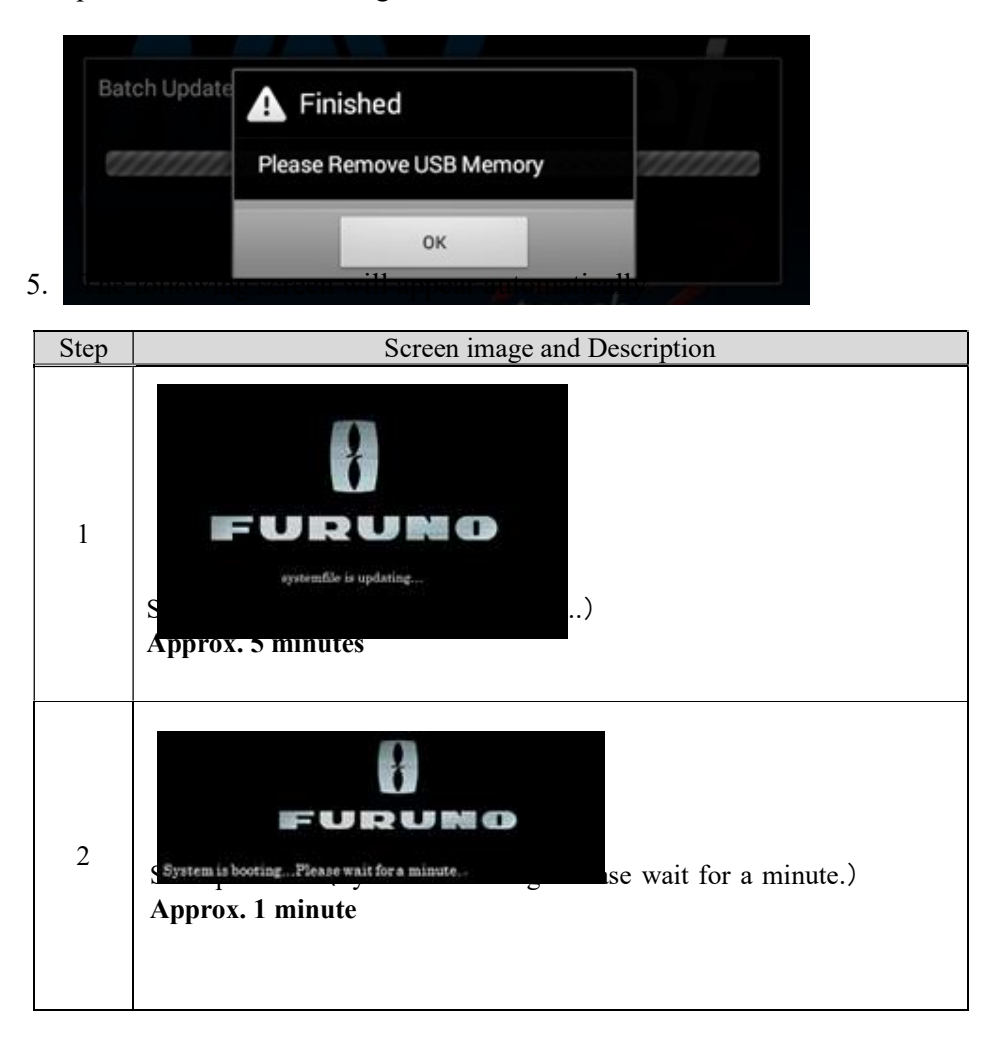

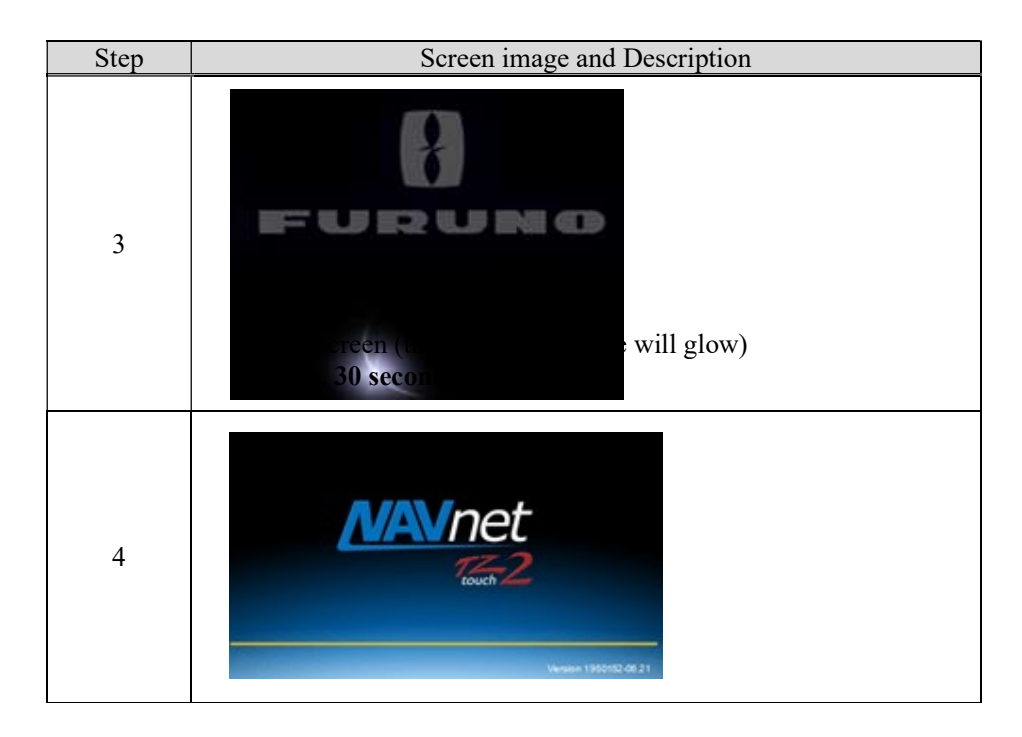

6. The update is complete when the following image is displayed.

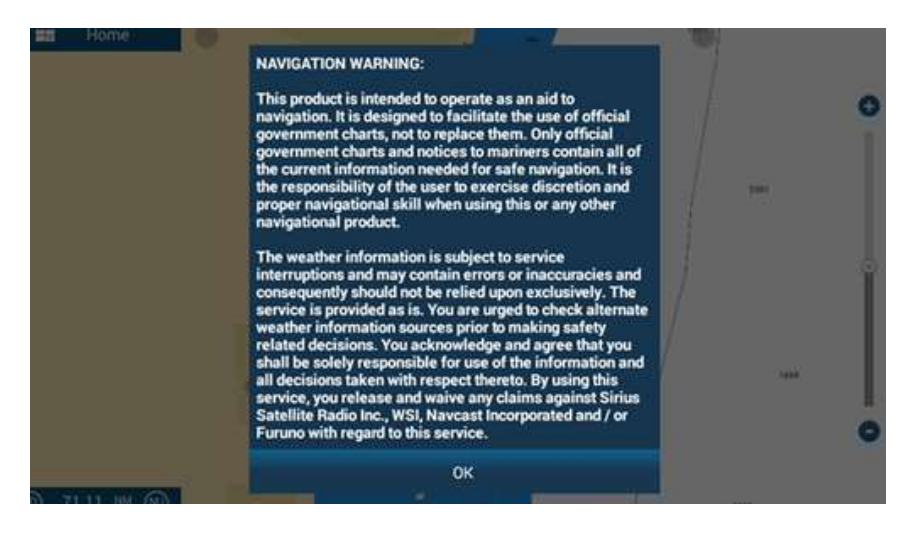